## **MultiBoot** Handleiding

© Copyright 2008 Hewlett-Packard Development Company, L.P.

De informatie in deze documentatie kan zonder kennisgeving worden gewijzigd. De enige garanties voor HP-producten en -diensten staan vermeld in de expliciete garantievoorwaarden bij de betreffende producten en diensten. Aan de informatie in deze handleiding kunnen geen aanvullende rechten worden ontleend. HP aanvaardt geen aansprakelijkheid voor technische fouten, drukfouten of weglatingen in deze publicatie.

Eerste editie, juni 2008

Artikelnummer: 468461-331

### **Kennisgeving over het product**

In deze gebruikershandleiding worden de voorzieningen beschreven die op de meeste modellen beschikbaar zijn. Sommige voorzieningen zijn mogelijk niet beschikbaar op uw computer.

## **Inhoudsopgave**

- **[1 Volgorde van opstartapparaten](#page-6-0)**
- **[2 Opstartapparaten inschakelen in Computerinstellingen](#page-8-0)**
- **[3 Veranderingen in de opstartvolgorde overwegen](#page-9-0)**

#### **[4 Voorkeuren voor MultiBoot kiezen](#page-10-0)**

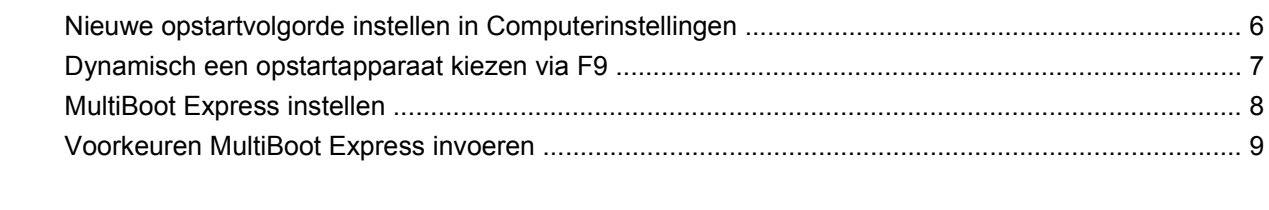

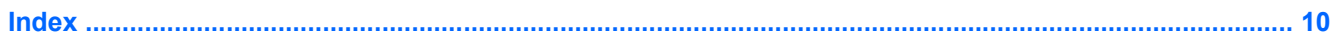

## <span id="page-6-0"></span>**1 Volgorde van opstartapparaten**

Als de computer wordt opgestart, probeert het systeem op te starten vanaf ingeschakelde opstartapparaten. Het hulpprogramma MultiBoot, dat standaard is ingeschakeld, bepaalt de volgorde waarin het systeem een opstartapparaat selecteert. Bij opstartapparaten kan het gaan om optischeschijfeenheden, diskettedrives, een netwerkkaart (NIC), vaste schijven of USB-apparaten. Opstartapparaten bevatten opstartmedia of bestanden die de computer nodig heeft om correct te kunnen opstarten en werken.

**FOPMERKING:** Sommige opstartapparaten moeten worden ingeschakeld in Computerinstellingen voordat u deze kunt opnemen in de opstartvolgorde.

Fabrieksmatig is de computer zodanig ingesteld dat het opstartapparaat wordt geselecteerd door in de onderstaande volgorde te zoeken naar ingeschakelde opstartapparaten en schijfeenheidruimten:

- **FY OPMERKING:** Sommige van de aangegeven opstartapparaten en schijfeenheidruimten worden mogelijk niet ondersteund op uw computer.
	- **Notebook MultiBay**
	- Interne vaste schijf
	- USB-diskettedrive
	- USB-cd-romstation
	- Vaste USB-schijf
	- **Notebook Ethernet**
	- SD-geheugenkaart (Secure Digital)
	- MultiBay-dockingstation
	- Externe SATA-schijfeenheid

U kunt de volgorde wijzigen waarin de computer naar een opstartapparaat zoekt door de opstartvolgorde te wijzigen in Computer Setup (Computerinstellingen). U kunt ook op esc drukken wanneer 'Press the ESC key for Startup Menu' (Druk op Esc voor het startmenu) onder in het scherm verschijnt en vervolgens op f9 drukken. Als u op f9 drukt, wordt een menu weergegeven dat de huidige opstartapparaten aangeeft en u in staat stelt een opstartapparaat te selecteren. U kunt ook MultiBoot Express gebruiken om de computer zodanig in te stellen dat u wordt gevraagd om een opstartlocatie telkens wanneer de computer wordt ingeschakeld of opnieuw wordt opgestart.

Als MultiBoot is uitgeschakeld, gebruikt de computer een vaste opstartvolgorde die begint met het zoeken naar een opstartapparaat in station A. Als deze daar niet wordt gevonden, zoekt de computer naar een opstartapparaat in station C. Mogelijke opstartapparaten in station A zijn onder andere optische-schijfstations en diskettestations. Mogelijke opstartapparaten in station C zijn optischeschijfstations en vaste schijven.

Er is geen stationsaanduiding toegekend aan de netwerkkaart.

**B** OPMERKING: Een optische-schijfstation (zoals een cd-romspeler) kan zowel als station A als station C worden opgestart, afhankelijk van de indeling van de opstart-cd-rom.

In de volgende lijst wordt de fabrieksinstelling voor de opstartvolgorde beschreven waarbij de schijfaanduidingen A en C worden toegewezen als MultiBoot is uitgeschakeld. (De werkelijke volgorde varieert per configuratie.)

- Opstartvolgorde van opstartapparaten met schijfaanduiding A:
	- **1.** Optische-schijfeenheid in een optioneel dockingapparaat of in een optioneel externe MultiBay die een schijf bevat die is geformatteerd als station A
	- **2.** Optische-schijfeenheid in de interne MultiBay (alleen bepaalde modellen) die een schijf bevat die is geformatteerd als station A
	- **3.** Diskettestation in een optioneel dockingapparaat of in een optionele externe MultiBay
- Opstartvolgorde van opstartapparaten met schijfaanduiding C:
	- **1.** Optische-schijfeenheid in een optioneel dockingapparaat of in een optionele externe MultiBay die een schijf bevat die is geformatteerd als station C
	- **2.** Optische-schijfeenheid in de interne MultiBay (alleen bepaalde modellen) die een schijf bevat die is geformatteerd als station C
	- **3.** Vaste schijf in de vaste-schijfruimte van de computer
	- **4.** Vaste schijf in een optioneel dockingapparaat of in een optionele externe MultiBay

**BY OPMERKING:** Omdat geen stationsaanduiding is toegekend aan de netwerkkaart, heeft het wijzigen van de opstartvolgorde van een netwerkkaart geen gevolgen voor de stationsaanduidingen van de andere apparaten.

## <span id="page-8-0"></span>**2 Opstartapparaten inschakelen in Computerinstellingen**

De computer start alleen op vanaf een USB-apparaat of netwerkkaart als dat betreffende apparaat eerst is ingeschakeld in Computerinstellingen.

Ga als volgt te werk om Computer Setup (Computerinstellingen) te starten en een USB-apparaat of netwerkkaart te gebruiken als opstartapparaat:

- **1.** Schakel de computer in of start deze opnieuw op en druk op esc wanneer 'Press the ESC key for Startup Menu' (Druk op Esc voor het startmenu) onder in het scherm verschijnt.
- **2.** Druk op f10 om naar de BIOS-instellingen te gaan.
- **3.** U kunt opstartbare media in USB-drives of drives die in een optioneel dockingapparaat zijn geplaatst (alleen bepaalde modellen) inschakelen door met een aanwijsapparaat of de pijltoetsen **System Configuration** (Systeemconfiguratie) **> Device Configurations** (Apparaatconfiguraties) te selecteren en vervolgens op enter te drukken. Zorg dat **Enabled** (Ingeschakeld) is geselecteerd naast **USB legacy support** (Ondersteuning voor oudere USB-systemen).
- **OPMERKING:** De optie USB-poort moet zijn ingeschakeld om ondersteuning voor oudere USBsystemen te kunnen gebruiken. Deze ondersteuning is standaard ingeschakeld. Als de poort wordt uitgeschakeld, kunt u deze opnieuw inschakelen door **System Configuration** (Systeemconfiguratie) **> Port Options** (Poortopties) te selecteren en vervolgens te klikken op **Enabled** (Ingeschakeld) naast **USB Port** (USB-poort).

 $-$  of  $-$ 

Ga als volgt te werk om een NIC-apparaat in te schakelen: selecteer **System Configuration** (Systeemconfiguratie) **> Boot Options** (Opstartopties) en klik vervolgens op **Enabled** (Ingeschakeld) naast **PXE Internal NIC boot** (Opstarten via interne PXE-netwerkadapter).

**4.** Ga als volgt te werk om uw wijzigingen op te slaan en Computer Setup (Computerinstellingen) te verlaten: klik op **Save** (Opslaan) linksonder in het scherm en volg de instructies op het scherm.

 $-$  of  $-$ 

Selecteer met de pijltoetsen **File >** (Bestand) **Save changes and exit** (Wijzigingen opslaan en afsluiten) en druk vervolgens op enter.

De wijzigingen worden geactiveerd wanneer de computer opnieuw wordt gestart.

**B** OPMERKING: Ga als volgt te werk om een NIC aan te sluiten op een PXE-server (Preboot eXecution Environment) of RPL-server (Remote Program Load) zonder MultiBoot te gebruiken: druk op esc wanneer 'Press the ESC key for Startup Menu' (Druk op Esc voor het startmenu) onder in het scherm verschijnt en druk vervolgens snel op f12.

# <span id="page-9-0"></span>**3 Veranderingen in de opstartvolgorde overwegen**

Houd bij het wijzigen van de opstartvolgorde rekening met het volgende:

- Als de computer opnieuw wordt opgestart nadat de opstartvolgorde is gewijzigd, probeert de computer met de nieuwe opstartvolgorde op te starten.
- Als sprake is van meer dan één type opstartapparaat, probeert de computer steeds vanaf het eerste apparaat van een bepaald type (uitgezonderd optische apparatuur) op te starten. Als de computer bijvoorbeeld is verbonden met een optioneel dockingapparaat (alleen bepaalde modellen) dat een vaste schijf bevat, wordt deze vaste schijf in de opstartvolgorde weergegeven als vaste USB-schijf. Als het systeem van deze vaste USB-schijf probeert op te starten, en dat lukt niet, wordt daarna niet geprobeerd om op te starten vanaf de vaste schijf in de vaste-schijfruimte. In plaats daarvan wordt het volgende soort apparaat in de opstartvolgorde geprobeerd. Als er echter 2 optische apparaten zijn en het eerste niet opstart (omdat het geen schijf bevat, of deze schijf geen opstartschijf is), probeert het systeem op te starten vanaf het tweede optische apparaat.
- Als u de opstartvolgorde wijzigt, verandert u daarmee ook de logische stationsaanduidingen. Als u bijvoorbeeld opstart vanaf een cd-romstation met daarin een in de vorm van station C geformatteerde schijf, wordt dat cd-romstation station C en de vaste schijf in de vaste-schijfruimte station D.
- De computer wordt alleen opgestart vanaf een netwerkkaart als het apparaat is ingeschakeld in het menu Ingebouwde apparaatopties van Computerinstellingen en als opstarten van dit apparaat is ingeschakeld in het menu Opstartopties van Computerinstellingen. Opstarten vanaf een netwerkkaart heeft geen invloed op de logische stationstoewijzingen omdat er geen stationsaanduiding is gekoppeld aan de netwerkkaart.
- Stations in een optioneel dockingapparaat (alleen bepaalde modellen) worden voor de opstartvolgorde beschouwd als externe USB-apparaten.

## <span id="page-10-0"></span>**4 Voorkeuren voor MultiBoot kiezen**

U kunt MultiBoot op de volgende manieren gebruiken:

- Om een nieuwe opstartvolgorde die door de computer wordt gebruikt telkens wanneer deze wordt ingestart in te stellen door de opstartvolgorde in Computerinstellingen te wijzigen.
- Op dynamische wijzen het opstartapparaat kiezen door op esc te drukken wanneer 'Press the ESC key for Startup Menu' (Druk op Esc voor het startmenu) onder in het scherm verschijnt en vervolgens op f9 drukken om het menu Boot Device Options (Opties opstartapparaat) te openen.
- Om MultiBoot Express te gebruiken om een variabele opstartvolgorde in te stellen. Bij deze functie wordt u gevraagd om een opstartapparaat telkens wanneer de computer wordt ingeschakeld of opnieuw wordt opgestart.

## <span id="page-11-0"></span>**Nieuwe opstartvolgorde instellen in Computerinstellingen**

Voer de volgende stappen uit om Computer Setup (Computerinstellingen) te starten en een volgorde voor opstartapparaten in te stellen die wordt gebruikt telkens wanneer de computer wordt ingeschakeld of opnieuw wordt opgestart:

- **1.** Schakel de computer in of start deze opnieuw op en druk op esc wanneer 'Press the ESC key for Startup Menu' (Druk op Esc voor het startmenu) onder in het scherm verschijnt.
- **2.** Druk op f10 om naar de BIOS-instellingen te gaan.
- **3.** Selecteer met een aanwijsapparaat of met de pijltoetsen **System Configuration** (Systeemconfiguratie) **> Boot Options** (Opstartopties). Zorg dat **Enabled** (Ingeschakeld) is geselecteerd naast **MultiBoot**.
- **ForMERKING:** MultiBoot is standaard ingeschakeld.
- **4.** Selecteer met een aanwijsapparaat of met de pijltoetsen een apparaat in de lijst.
- **5.** Klik met een aanwijsapparaat op het plusteken bij een apparaat of druk op + om een apparaat hoger in de opstartvolgorde te plaatsen.

 $-$  of  $-$ 

Klik op het minteken bij een apparaat of druk op - om een apparaat lager in de opstartvolgorde te plaatsen.

**6.** Ga als volgt te werk om uw wijzigingen op te slaan en Computer Setup (Computerinstellingen) te verlaten: klik op **Save** (Opslaan) linksonder in het scherm en volg de instructies op het scherm.

 $-$  of  $-$ 

Selecteer met de pijltoetsen **File >** (Bestand) **Save changes and exit** (Wijzigingen opslaan en afsluiten) en druk vervolgens op enter.

De wijzigingen worden geactiveerd wanneer de computer opnieuw wordt gestart.

## <span id="page-12-0"></span>**Dynamisch een opstartapparaat kiezen via F9**

U kunt als volgt op dynamische wijze een opstartapparaat voor de huidige opstartprocedure kiezen:

- **1.** Open het menu Select Boot Device (Opstartapparaat selecteren) door de computer in te schakelen of opnieuw op te starten en druk vervolgens op esc wanneer 'Press the ESC key for Startup Menu' (Druk op Esc voor het startmenu) onder in het scherm verschijnt.
- **2.** Druk op f9.
- **3.** Gebruik een aanwijsapparaat of de pijltoetsen om een opstartapparaat te selecteren en druk vervolgens op enter.

De wijzigingen worden onmiddellijk geactiveerd.

## <span id="page-13-0"></span>**MultiBoot Express instellen**

Ga als volg te werk om Computer Setup (Computerinstellingen) te starten en het menu voor de MultiBoot-opstartlocatie weer te geven telkens wanneer de computer wordt ingeschakeld of opnieuw wordt opgestart:

- **1.** Schakel de computer in of start deze opnieuw op en druk op esc wanneer 'Press the ESC key for Startup Menu' (Druk op Esc voor het startmenu) onder in het scherm verschijnt.
- **2.** Druk op f10 om naar de BIOS-instellingen te gaan.
- **3.** Gebruik een aanwijsapparaat of de pijltoetsen om **System Configuration** (Systeemconfiguratie) **> Boot Options** (Opstartopties) te selecteren en druk vervolgens op enter.
- **4.** Voer in het veld **Express Boot Popup Delay (Sec)** (Weergave Express Boot-menu (in seconden)) in hoelang (in seconden) het opstartlocatiemenu moet worden weergegeven voordat de huidige MultiBoot-instelling wordt geactiveerd. (Wanneer u 0 selecteert, wordt het opstartlocatiemenu van Express Boot niet weergegeven).
- **5.** Ga als volgt te werk om uw wijzigingen op te slaan en Computer Setup (Computerinstellingen) te verlaten: klik op **Save** (Opslaan) linksonder in het scherm en volg de instructies op het scherm.

 $-$  of  $-$ 

Selecteer met de pijltoetsen **File >** (Bestand) **Save changes and exit** (Wijzigingen opslaan en afsluiten) en druk vervolgens op enter.

De wijzigingen worden geactiveerd wanneer de computer opnieuw wordt gestart.

## <span id="page-14-0"></span>**Voorkeuren MultiBoot Express invoeren**

Als het menu Express Boot wordt weergegeven tijdens het opstarten, hebt u de volgende mogelijkheden:

- Om een opstartapparaat uit het menu van Express Boot op te geven selecteert u uw voorkeur binnen de opgegeven tijd en drukt u op enter.
- Ter voorkoming dat de computer de huidige MultiBoot-instelling gebruikt, drukt u op een toets voordat de wachttijd verstrijkt. De computer start niet op voordat u een opstartapparaat selecteert en op enter drukt.
- Om ervoor te zorgen dat de computer de huidige MultiBoot-instelling gebruikt, wacht u totdat de wachttijd verstrijkt.

## <span id="page-15-0"></span>**Index**

### **C**

Computerinstellingen instellen MultiBoot Express [8](#page-13-0) opstartapparaten inschakelen [3](#page-8-0) opstartvolgorde instellen [6](#page-11-0)

### **L**

Logische stationsaanduidingen [4](#page-9-0)

#### **M**

MultiBoot Express [1](#page-6-0), [8](#page-13-0) MultiBoot voorkeuren [5](#page-10-0)

### **N**

Netwerkkaart als opstartapparaat [3](#page-8-0) Network Service Boot (Opstarten via netwerkservice) [3](#page-8-0)

### **O**

Opstartapparaat, netwerkkaart (NIC) [1](#page-6-0) Opstartapparaten, inschakelen [3](#page-8-0) Opstartapparaten met schijfaanduiding A [1](#page-6-0) Opstartapparaten met schijfaanduiding C [1](#page-6-0) Opstartvolgorde [1](#page-6-0) Opstartvolgorde wijzigen [4](#page-9-0), [6](#page-11-0)

### **P**

PXE-server [3](#page-8-0)

### **S**

Schijfeenheden, opstartvolgorde [1](#page-6-0)

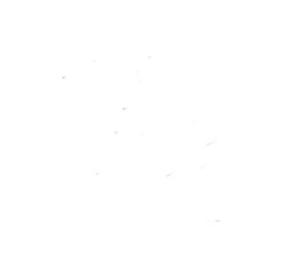